# a **Quick start guide**

## **Wireless Network Dongle** WSNWM310BK/WSNWM610BK

For more information see the extended manual online: ned.is/wsnwm310bk ned. For more information

#### **Intended use**

This product is a wireless network dongle intended for receiving a stable Wi-Fi connection on your computer.

This product is intended for indoor use only.

Only use the product as described in this document.

Any modification of the product may have consequences for safety, warranty and proper functioning.

# **Main parts (image A)**<br> **O** USB connector

**1** Status indicator LED

#### **Safety instructions**

**M** WARNING

- **•** Ensure you have fully read and understood the instructions in this document before you install or use the product. Keep the packaging and this document for future reference. **•** Do not open the product, there are no user serviceable parts inside.
- **•** Do not use the product if a part is damaged or defective. Replace a damaged or defective product immediately.
- **•** Do not drop the product and avoid bumping.
- **•** Do not expose the product to water or moisture.
- **•** Disconnect the product before cleaning.

#### **Installing the product**

Weitere Informationen finden Sie in der erweiterten Anleitung online: ned.is/ Weitere Informationen finden Sie in wsnwm310bk ned.is/wsnwm610bk

- 1. Switch on your computer.
- 2. Insert the product into a USB port on your computer.
- 4 A pop-up window appears on your computer to indicate the product is connected.
- 3. Open Windows Explorer.
- 4. Double click the drive of the product.
- 5. Follow the instructions of the installation wizard.
- 6. Connect your computer to a Wi-Fi network.

#### **Disposal**

- The product is designated for separate collection at an appropriate collection point. Do not dispose of the product with household waste.
- For more information, contact the retailer or the local authority responsible for the waste management.

#### **Declaration of Conformity**

We, Nedis B.V. declare as manufacturer that the product WSNWM310BK / WSNWM610BK from our brand Nedis®, produced in China, has been tested according to all relevant CE standards and regulations and that all tests have been passed successfully. This includes, but is not limited to the RED 2014/53/EU regulation.

The complete Declaration of Conformity (and the safety datasheet if applicable) can be found and downloaded via: *nedis.com/WSNWM310BK#support*

*nedis.com/WSNWM610BK#support*

## c **Kurzanleitung**

## Wireless Netzwerk-Dongle WSNWM310BK / WSNWM610BK

#### **Bestimmungsgemäße Verwendung**

Dieses Produkt ist ein Dongle für kabellose Netzwerke, mit dem Sie an Ihrem Computer eine stabile WLAN-Verbindung herstellen können.

Dieses Produkt ist nur zur Verwendung in Innenräumen gedacht.

Verwenden Sie das Produkt nur wie in diesem Dokument beschrieben. Jegliche Modifikation des Produkts kann Folgen für die Sicherheit, Garantie und ordnungsgemäße Funktionalität haben.

**Hauptbestandteile** (Abbildung **A**)<br> **O** USB-Anschluss

**2** Statusanzeige-LED

#### **Sicherheitshinweise**

## **WARNUNG**

- **•** Vergewissern Sie sich, dass Sie die Anweisungen in diesem Dokument vollständig gelesen und verstanden haben, bevor Sie das Produkt installieren oder verwenden. Heben Sie die Verpackung und dieses Dokument zum späteren Nachschlagen auf.
- **•** Öffnen Sie das Produkt nicht. Es befinden sich keine vom Benutzer zu wartenden Teile im Inneren.
- **•** Verwenden Sie das Produkt nicht, wenn ein Teil beschädigt ist oder es einen Mangel aufweist. Ersetzen Sie ein beschädigtes oder defektes Produkt unverzüglich.
- **•** Lassen Sie das Produkt nicht herunterfallen und vermeiden Sie Kollisionen.
- **•** Setzen Sie das Produkt keinem Wasser oder Feuchtigkeit aus.
- **•** Trennen Sie die Verbindungen des Produkts vor der Reinigung.

collecte approprié. Ne jetez pas le produit avec les ordures ménagères ordinaires. Pour plus d'informations, contactez le distributeur ou l'autorité locale responsable de la gestion des déchets.

# **Installation des Produkts**

- 1. Schalten Sie Ihren Computer ein. 2. Stecken Sie das Produkt in einen USB-Anschluss an Ihrem Computer.
- 
- 4 Auf Ihrem Computer erscheint ein Popup, das anzeigt, dass das Produkt angeschlossen ist.
- 3. Öffnen Sie den Windows Explorer.
- 4. Machen Sie einen Doppelklick auf das Produkt.
- 5. Befolgen Sie die Anweisungen des Installationsassistenten.
- 6. Verbinden Sie Ihren Computer mit einem-WLAN-Netzwerk.

#### **Entsorgung**

- Dieses Produkt muss an einer entsprechenden Sammelstelle zur Entsorgung
- abgegeben werden. Entsorgen Sie das Produkt nicht mit dem Haushaltsabfall. Weitere Informationen erhalten Sie beim Verkäufer oder der für die Abfallwirtschaft
- verantwortlichen örtlichen Behörde.

### **Konformitätserklärung**

Não elimine este produto juntamente com o lixo doméstico. **A** Para obter mais informações, contacte o revendedor ou o organismo local

Wir, Nedis B.V., erklären als Hersteller, dass das Produkt WSNWM310BK / WSNWM610BK unserer Marke Nedis®, produziert in China, nach allen geltenden CE-Standards und Vorschriften getestet wurde und alle diese Tests erfolgreich bestanden hat. Dies gilt unter anderem auch für die Richtlinie RED 2014/53/EU.

Die vollständige Konformitätserklärung (und das Sicherheitsdatenblatt, falls zutreffend) steht zum Download zur Verfügung unter: *nedis.de/WSNWM310BK#support nedis.de/WSNWM610BK#support*

b **Guide de démarrage rapide**

# **Dongle réseau sans fil WEDDE DONG AN ANN W WSNWM310BK / WSNWM610BK**

Pour plus d'informations, consultez le manuel détaillé en ligne : ned.is/ wsnwm310bk ned.is/wsnwm610bk

#### **Utilisation prévue**

Ce produit est un dongle réseau sans fil destiné à recevoir une connexion Wi-Fi stable sur votre ordinateur.

- Ce produit est prévu pour un usage intérieur uniquement.
- Utilisez le produit uniquement comme décrit dans le présent document.

Toute modification du produit peut avoir des conséquences sur la sécurité, la garantie et le bon fonctionnement.

# **Pièces principales** (image **A**)

**1** Connecteur USB **2** Voyant LED d'état

# **Consignes de sécurité**

# **N** AVERTISSEMENT

- Questo prodotto è soggetto a raccolta differenziata nei punti di raccolta appropriati. Non smaltire il prodotto con i rifiuti domestici.
- Per maggiori informazioni, contattare il rivenditore o le autorità locali responsabili per la gestione dei rifiuti.

- **•** Assurez-vous d'avoir entièrement lu et compris les instructions de ce document avant d'installer ou d'utiliser le produit. Conservez l'emballage et le présent document pour référence ultérieure.
- **•** N'ouvrez pas le produit, il ne contient aucune pièce réparable par l'utilisateur. **•** Ne pas utiliser le produit si une pièce est endommagée ou défectueuse. Remplacez
- immédiatement un produit endommagé ou défectueux.
- **•** Ne pas laisser tomber le produit et éviter de le cogner.
- **•** Ne pas exposer le produit à l'eau ou à l'humidité.
- **•** Déconnectez le produit avant de procéder au nettoyage.

#### **Installer le produit**

- 1. Mettez votre ordinateur en marche.
- 2. Insérez le produit dans un port USB de votre ordinateur.
- 4 Une fenêtre contextuelle apparaît sur votre ordinateur pour indiquer que le produit est connecté.
- 3. Ouvrez l'explorateur Windows.
- 4. Double-cliquez sur le lecteur du produit.
- 5. Suivez les instructions de l'assistant d'installation.
- 6. Connectez votre ordinateur à un réseau Wi-Fi.

#### **Traitement des déchets**

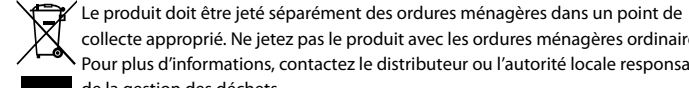

#### **Déclaration de conformité**

Para obtener más información, póngase en contacto con el vendedor o la autoridad local responsable de la eliminación de residuos.

Nous, Nedis B.V., déclarons en tant que fabricant que le produit WSNWM310BK / WSNWM610BK de notre marque Nedis®, produit en Chine, a été testé conformément à toutes les normes et réglementations CE en vigueur et que tous les tests ont été réussis. Cela inclut, sans toutefois s'y limiter, la directive RED 2014/53/UE.

La Déclaration de conformité complète (et la fiche de sécurité le cas échéant) peut être trouvée et téléchargée via : *nedis.fr/WSNWM310BK#support nedis.fr/WSNWM610BK#support*

# i **Guia de iniciação rápida**

#### **Dongle de rede sem fios** WSNWM310BK/WSNWM610BK

Para mais informações, consulte a versão alargada do manual on-line: ned.is/ wsnwm310bk ned.is/wsnwm610bk

#### **Utilização prevista**

**Veiligheidsvoorschriften N** WAARSCHUWING

- Este produto é um dongle de rede sem fios destinado a receber uma ligação Wi-Fi estável no seu computador.
- Este produto destina-se apenas a utilização interior.
- Utilize o produto apenas conforme descrito neste documento.
- Qualquer alteração do produto pode ter consequências em termos de segurança, garantia e funcionamento adequado.

**1** LED indicador de estado

## **Instruções de segurança**

**N** AVISO

**•** Certifique-se de que leu e compreendeu as instruções deste documento na íntegra antes de instalar ou utilizar o produto. Guarde a embalagem e este documento para referência futura.

- **•** Não abra o produto, este não contém peças reparáveis pelo utilizador.
- **•** Não utilize o produto caso uma peça esteja danificada ou defeituosa. Substitua imediatamente um produto danificado ou defeituoso.
- **•** Não deixe cair o produto e evite impactos.

**•** Não exponha o produto à água ou humidade.

**•** Desligue o produto da tomada antes de efetuar a limpeza.

**Instalação do produto** 1. Ligue o seu computador.

2. Insira o produto numa porta USB do seu computador.

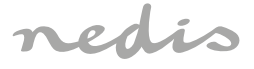

4 Uma janela pop-up aparece no seu computador para indicar que o produto está ligado.

O produto deve ser eliminado separadamente num ponto de recolha apropriado.

3. Abra o Windows Explorer.

4. Faça duplo clique na unidade do produto. 5. Seguir as instruções do assistente de instalação. 6. Ligue o seu computador a uma rede Wi-Fi.

**responsável pela gestão de resíduos.** 

**Istruzioni di sicurezza N** ATTENZIONE

**Eliminação**

**Declaração de conformidade**

A Nedis B.V. declara, na qualidade de fabricante, que o produto WSNWM310BK / WSNWM610BK da nossa marca Nedis®, produzido na China, foi testado em conformidade com todas as normas e regulamentos CE relevantes e que todos os testes foram concluídos com sucesso. Os mesmos incluem, entre outros, o regulamento RED 2014/53/UE.

A Declaração de conformidade (e a ficha de dados de segurança, se aplicável) pode ser

Trådlös nätverksdongel **WENNAMAS WSNWM310BK / WSNWM610BK** 

consultada e descarregada em: *nedis.pt/WSNWM310BK#support nedis.pt/WSNWM610BK#support*

e **Snabbstartsguide**

Langaton Internet-dongle WSNWM310BK/WSNWM610BK Katso tarkemmat tiedot käyttöoppaan laajemmasta verkkoversiosta: ned.is/

För ytterligare information, se den utökade manualen online: ned.is/wsnwm310bk

**1 1** ED-statusindikator

ned.is/wsnwm610bk

**Avsedd användning**

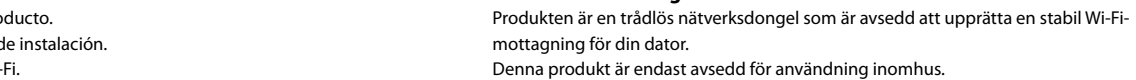

**Turvallisuusohjeet N** VAROITUS

Denna produkt är endast avsedd för användning inomhus. Använd produkten endast enligt anvisningarna i detta dokument.

Modifiering av produkten kan medföra konsekvenser för säkerhet, garanti och korrekt funktion.

# **Huvuddelar** (bild **A**)

#### **Säkerhetsanvisningar**

### **N** VARNING

- **•** Säkerställ att du har läst och förstått alla instruktioner i detta dokument innan du installerar och använder produkten. Behåll förpackningen och detta dokument som framtida referens.
- **•** Öppna inte upp produkten. Det finns inga invändiga delar som användaren kan serva på egen hand.
- **•** Använd inte produkten om en del är skadad eller defekt. Byt omedelbart ut en skadad eller defekt produkt.
- **•** Tappa inte produkten och skydda den mot slag.
- **•** Exponera inte produkten till vatten eller fukt.
- **•** Koppla bort produkten före rengöring.

#### **Installazione del prodotto**

1. Accendere il computer. 2. Inserire il prodotto in una porta USB sul proprio computer.

- 4 Sul computer apparirà una finestra pop-up a indicare che il prodotto è collegato.
- **Aprire Windows Explorer.**
- 4. Fare doppio clic sul driver del prodotto.
- 5. Seguire le istruzioni della procedura guidata per l'installazione.
- 6. Collegare il computer a una rete Wi-Fi.

#### **Smaltimento**

#### **Dichiarazione di conformità**

Noi sottoscritti, Nedis B.V., dichiariamo, in quanto fabbricanti, che il prodotto WSNWM310BK / WSNWM610BK con il nostro marchio Nedis®, prodotto in Cina, è stato collaudato ai sensi di tutte le norme e i regolamenti CE pertinenti e che tutti i collaudi sono stati superati con successo. Questo include, senza esclusione alcuna, la normativa RED 2014/53/UE.

La Dichiarazione di conformità completa (e le schede di sicurezza, se applicabili) sono disponibili e possono essere scaricate da: *nedis.it/WSNWM310BK#support*

*nedis.it/WSNWM610BK#support*

# h **Guía de inicio rápido**

#### Adaptador de red inalámbrico WSNWM310BK/WSNWM610BK

Para más información, consulte el manual ampliado en línea: ned.is/wsnwm310bk ned.is/wsnwm610bk

#### **Uso previsto por el fabricante**

Este producto es un adaptador de red inalámbrico diseñado para recibir una conexión Wi-Fi estable en su ordenador.

Este producto está diseñado únicamente para uso en interiores.

Utilice el producto únicamente tal como se describe en este documento.

Cualquier modificación del producto puede tener consecuencias para la seguridad, la garantía y el funcionamiento adecuado.

**Partes principales** (imagen **A**)<br>**O** Conector USB

**1** Indicador LED de estado

#### **Instrucciones de seguridad**

#### **N** ADVERTENCIA

- documento antes de instalar o utilizar el producto. Guarde el embalaje y este documento
- **•** No abra el producto, no existen piezas en el interior que puedan ser reparadas por el
- **•** No use el producto si alguna pieza está dañada o presenta defectos. Sustituya
- 
- 
- 
- **•** Asegúrese de que ha leído y entendido completamente las instrucciones en este para futuras consultas.
- usuario.
- inmediatamente un producto si presenta daños o está defectuoso.
- No deje caer el producto y evite que sufra golpes.
- **•** No exponga el producto al agua o a la humedad.
- **•** Desconecte el producto antes de limpiarlo.

#### **Cómo instalar el producto**

1. Encienda su ordenador.

- 2. Inserte el producto en un puerto USB de su ordenador.
- 4 Aparecerá una ventana emergente en su ordenador para indicar que el producto está conectado.
- 3. Abra el Explorador de Windows.
- 4. Haga doble clic en la unidad del producto.
- 
- 
- 
- 
- 
- 5. Siga las instrucciones del asistente de instalación.
- 6. Conecte su ordenador a una red Wi-Fi.

### **Eliminación**

El producto está diseñado para desecharlo por separado en un punto de recogida adecuado. No se deshaga del producto con la basura doméstica.

## **Declaración de conformidad**

Nosotros, Nedis B.V., declaramos como fabricante que el producto WSNWM310BK / WSNWM610BK de nuestra marca Nedis®, producido en China, ha sido probado de acuerdo con todas las normas y regulaciones relevantes de la CE y que se han superado todas las pruebas con éxito. Esto incluye, entre otras, la directiva europea sobre equipos radioeléctricos RED 2014/53/UE.

La declaración de conformidad completa (y la hoja de datos de seguridad, si procede) se puede encontrar y descargar en:

- *nedis.es/WSNWM310BK#support*
- *nedis.es/WSNWM610BK#support*

# d **Snelstartgids**

Zie voor meer informatie de uitgebreide handleiding online: ned.is/wsnwm310bk

ned.is/wsnwm610bk

**Bedoeld gebruik**

Dit product is een draadloze netwerkdongle die is bedoeld voor het ontvangen van een

stabiele wifi-verbinding op uw computer.

**Belangrijkste onderdelen** (afbeelding **A**)

Dit product is uitsluitend bedoeld voor gebruik binnenshuis. Gebruik het product alleen zoals in dit document beschreven.

Elke wijziging van het product kan gevolgen hebben voor de veiligheid, garantie en correcte

**1** Statusindicatie LED

werking.

**•** Zorg ervoor dat u de instructies in dit document volledig gelezen en begrepen heeft voordat u het product installeert of gebruikt. Bewaar de verpakking en dit document voor

toekomstig gebruik.

**•** Open het product niet. Er zitten geen onderdelen in die door de gebruiker te onderhouden

zijn.

#### **Draadloze netwerkdongle** WSNWM310BK / WSNWM610BK

**•** Gebruik het product niet als een onderdeel beschadigd of defect is. Vervang een

beschadigd of defect product onmiddellijk. **•** Laat het product niet vallen en voorkom stoten. **•** Stel het product niet bloot aan water of vocht.

**•** Koppel het product los van het elektriciteitsnet voordat u het gaat reinigen.

**Het product installeren** 1. Zet uw computer aan.

2. Steek het product in een USB-poort op uw computer.

4 Er verschijnt een pop-upvenster op uw computer om aan te geven dat het product is

aangesloten. 3. Open Windows Verkenner.

4. Dubbelklik op de schijf van het product. 5. Volg de instructies van de installatiewizard. 6. Verbind uw computer met een wifi-netwerk.

**Afdanking**

Het product is bestemd voor gescheiden inzameling bij een hiertoe aangewezen verzamelpunt. Werp het product niet weg bij het huishoudelijk afval. Neem voor meer informatie contact op met de detailhandelaar of de lokale

overheid die verantwoordelijk is voor het afvalbeheer.

**Verklaring van overeenstemming**

Wij, Nedis B.V., verklaren als fabrikant dat het product WSNWM310BK / WSNWM610BK van ons merk Nedis®, geproduceerd in China, is getest conform alle relevante CE-normen en -voorschriften en dat alle tests met succes zijn doorstaan. Dit omvat, maar is niet beperkt tot

de richtlijn RED 2014/53/EU.

De volledige conformiteitsverklaring (en het blad met veiligheidsgegevens indien van

**Dongle di rete wireless** WSNWM310BK / WSNWM310BK / WSNWM610BK

toepassing) kan worden gevonden en gedownload via:

*nedis.nl/WSNWM310BK#support nedis.nl/WSNWM610BK#support*

j **Guida rapida all'avvio**

Per maggiori informazioni vedere il manuale esteso online: ned.is/wsnwm310bk

**1** Spia LED di stato

ned.is/wsnwm610bk

**Uso previsto**

Il prodotto è un dongle di rete wireless inteso per ricevere una connessione Wi-Fi stabile sul

proprio computer.

Questo prodotto è inteso solo per utilizzo in interni.

Utilizzare il prodotto solo come descritto nel presente documento.

Eventuali modifiche al prodotto possono comportare conseguenze per la sicurezza, la

garanzia e il corretto funzionamento.

**Parti principali** (immagine **A**)

**•** Assicurarsi di aver letto e compreso pienamente le istruzioni presenti nel documento prima di installare o utilizzare il prodotto. Conservare la confezione e il presente documento per

farvi riferimento in futuro.

**•** Non aprire il prodotto: all'interno non sono presenti parti riparabili dall'utente. **•** Non utilizzare il prodotto se una parte è danneggiata o difettosa. Sostituire

immediatamente un prodotto danneggiato o difettoso. **•** Non far cadere il prodotto ed evitare impatti. **•** Non esporre il prodotto all'acqua o all'umidità. **•** Scollegare il prodotto prima della pulizia.

**•Installera produkten** 1. Slå på datorn.

2. Anslut produkten till datorns USB-port.

 $\mathbb{X}$  inte denna produkt bland vanligt hushållsavfall.

4 Ett pop-up-fönster visas på din dator för att indikera att produkten är ansluten.

3. Öppna Utforskaren i Windows. 4. Dubbelklicka på enhetens disk. 5. Följ anvisningarna i installationsguiden. 6. Anslut datorn till ett WI-FI-nätverk.

**Bortskaffning**

avfallshantering.

Produkten är avsedd för separat insamling vid en lämplig återvinningscentral. Släng

För mer information, kontakta återförsäljaren eller lokal myndighet med ansvar för

# **Peças principais** (imagem **A**)

**Försäkran om överensstämmelse**

Vi, Nedis B.V., försäkrar som tillverkare att produkten WSNWM310BK / WSNWM610BK från vårt varumärke Nedis®, tillverkad i Kina, har testats i enlighet med alla relevanta CE-standarder och föreskrifter och att alla tester genomförts med godkänt resultat. Detta

inkluderar, men är inte begränsat till, radioutrustningsdirektivet 2014/53/EU.

Den fullständiga försäkran om överensstämmelse (och säkerhetsdatabladet, om tillämpligt)

kan läsas och laddas ned från: *nedis.se/WSNWM310BK#support nedis.se/WSNWM610BK#support*

g **Pika-aloitusopas**

wsnwm310bk ned.is/wsnwm610bk

**Käyttötarkoitus**

Tämä tuote on langaton Internet-dongle, joka on tarkoitettu muodostamaan vakaa WiFi-

**2** Tilan LED-merkkivalo

yhteys tietokoneellesi.

Tämä tuote on tarkoitettu vain sisäkäyttöön.

Käytä tuotetta vain tässä asiakirjassa kuvatun mukaisesti.

Tuotteen muutokset voivat vaikuttaa turvallisuuteen, takuuseen ja asianmukaiseen

toimintaan.

**Tärkeimmät osat** (kuva **A**)

**•** Huolehdi siitä, että olet lukenut ja ymmärtänyt tämän asiakirjan sisältämät ohjeet kokonaan ennen kuin asennat tuotteen tai käytät sitä. Säilytä pakkaus ja tämä asiakirja

tulevaa tarvetta varten.

**•** Älä avaa tuotetta; sen sisällä ei ole osia, joita käyttäjä voisi huoltaa.

**•** Älä käytä tuotetta, jos jokin sen osa on vaurioitunut tai viallinen. Vaihda vahingoittunut tai

viallinen tuote välittömästi.

**•** Varo pudottamasta ja tönäisemästä tuotetta. **•** Älä altista tuotetta vedelle tai kosteudelle. **•** Irrota tuote ennen puhdistusta.

**Tuotteen asentaminen** 1. Kytke tietokone päälle.

2. Aseta tuote tietokoneen USB-porttiin.

4 Tietokoneelle avautuu ponnahdusikkuna, jossa kerrotaan, että tuote on yhdistetty.

3. Avaa Windows Explorer. 4. Kaksoisnapsauta tuotteen asemaa.

5. Noudata ohjatun asennustoiminnon antamia ohjeita.

6. Yhdistä tietokone WiFi-verkkoon.

**Jätehuolto**

Tämä tuote tulee toimittaa hävitettäväksi asianmukaiseen keräyspisteeseen.

Tuotetta ei saa hävittää kotitalousjätteen mukana.

Lisätietoja antaa jälleenmyyjä tai paikallinen jätehuollosta vastaava viranomainen.

**Vaatimustenmukaisuusvakuutus**

Nedis B.V. ilmoittaa valmistajana, että tuote WSNWM310BK / WSNWM610BK

tuotemerkistämme Nedis®, valmistettu Kiinassa, on testattu kaikkien asiaankuuluvien CEstandardien ja määräysten mukaisesti ja tuote on läpäissyt kaikki testit. Tämä sisältää RED

2014/53/EU -direktiivin siihen kuitenkaan rajoittumatta.

Täydellinen vaatimustenmukaisuusvakuutus (ja käyttöturvallisuustiedote, mikäli

käytettävissä) on saatavilla ja ladattavissa osoitteesta:

*nedis.fi/WSNWM310BK#support nedis.fi/WSNWM610BK#support*

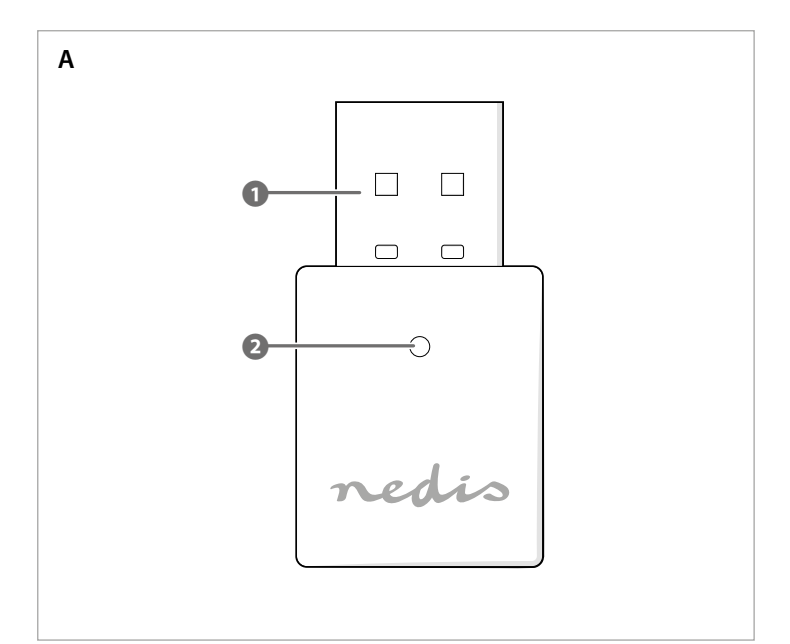

# Wireless Network Dongle **For a stable Wi-Fi connection**

# **WSNWM310BK / WSNWM610BK**

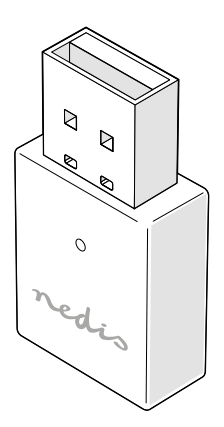

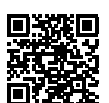

**Nedis BV** De Tweeling 28, 5215 MC 's-Hertogenbosch – The Netherlands

#### **Specifications**

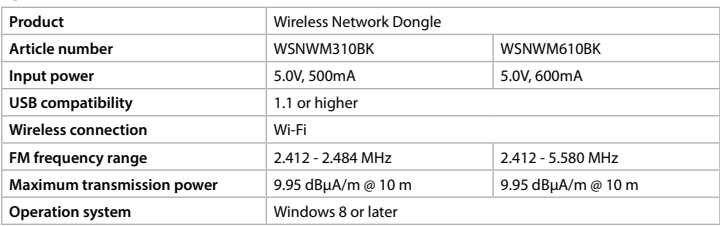

**ned.is/wsnwm610bk**

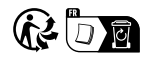

**ned.is/wsnwm310bk**

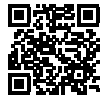

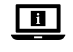

**Instalarea produsului** 1. Porniți computerul.

2. Introduceți produsul în portul USB de pe computer.

4 Va apărea o fereastră pop-up pe computer, indicând că produsul este conectat.

3. Deschideți Windows Explorer.

lă pentru gestionarea deșeurilor.

4. Faceți dublu clic pe pictograma drive a produsului. 5. Respectați instrucțiunile asistentului de instalare. 6. Conectați-vă computerul la rețeaua Wi-Fi.

**Eliminare**

Produsul a fost creat pentru colectare separată la un punct de colectare adecvat. Nu

 $\searrow$  Pentru mai multe informații, contactați magazinul sau autoritatea locală responsabi-

eliminaţi produsul odată cu deşeurile menajere.

**Declarație de conformitate**

Noi, Nedis B.V., declarăm, în calitate de producător, că produsul WSNWM310BK / WSNWM610BK de la marca noastră Nedis®, fabricat în China, a fost testat în conformitate cu toate standardele CE și reglementările relevante și că toate testele au fost trecute cu succes.

Aceasta include, dar nu se limitează la directiva RED 2014/53/UE.

Declarația de conformitate completă (și fișa tehnică de securitate, dacă este cazul) pot fi

găsite și descărcate prin intermediul: *nedis.ro/WSNWM310BK#support nedis.ro/WSNWM610BK#support*

#### **Installation af produktet** 1. Tænd din computer.

- 2. Indsæt produktet i en USB-port på din computer.
- 4 Et pop op-vindue kommer frem på den computer for at indikere, at produktet er tilsluttet.

- 3. Åbn Windows Explorer.
- 4. Dobbeltklik for at køre produktet.
- 5. Følg instruktionerne i installationsvejledningen.
- 6. Tilslut din computer til et WiFi-netværk.

## **Bortskaffelse**

- Produktet skal afleveres på et passende indsamlingspunkt. Bortskaf ikke produktet sammen med husholdningsaffald.
- $\overline{\mathcal{A}}$  For mere information, kontakt forhandleren eller den lokale myndighed der er **All ansvarlig for kontrol af affald.**

#### **Overensstemmelseserklæring**

Vi, Nedis B.V. erklærer som producent, at produktet WSNWM310BK / WSNWM610BK fra vores brand Nedis®, produceret i Kina, er blevet testet i overensstemmelse med alle relevante CEstandarder og regler, og at alle test er beståede. Dette indebærer også direktiv 2014/53/EU (radioudstyrsdirektivet).

Den komplette overensstemmelseserklæring (og sikkerhedsdatabladet, hvis gældende) kan findes og downloades via:

*nedis.dk/WSNWM310BK#support nedis.dk/WSNWM610BK#support*

# k **Gyors beüzemelési útmutató**

**Vezeték nélküli hálózati dongle** WSNWM310BK / WSNWM610BK

For mer informasjon, se den fullstendige bruksanvisningen på nett: ned.is/ For mer informasjon, se den runscenden<br>wsnwm310bk ned.is/wsnwm610bk

> További információért lásd a bővített online kézikönyvet: ned.is/wsnwm310bk ned. is/wsnwm610bk

#### **Tervezett felhasználás**

Ez a termék a számítógépe Wi-Fi-kapcsolatának stabil fenntartására szolgáló vezeték nélküli hálózati dongle.

A termék beltéri használatra készült.

A terméket csak az ebben a dokumentumban leírt módon használja.

A termék bármilyen módosítása befolyásolhatja a biztonságot, a jótállást és a megfelelő működést.

# **Fő alkatrészek** (**A** kép)

**1** Állapotielző LED

#### **Biztonsági utasítások**

#### **N** FIGYFLMEZTETÉS

- Produktet må avhendes på egnede oppsamlingssteder. Du må ikke avhende produktet som husholdningsavfall.
- Ta kontakt med leverandøren eller lokale myndigheter hvis du ønsker mer
- informasjon om avhending.

- **•** Ügyeljen arra, hogy a termék telepítése vagy használata előtt figyelmesen elolvasta és megértette az ebben a dokumentumban található információkat. Tartsa meg a csomagolást és ezt a dokumentumot későbbi használatra.
- **•** Ne nyissa ki a terméket, mert nem tartalmaz felhasználó által javítható alkatrészeket. **•** Ne használja a terméket, ha valamelyik része sérült vagy hibás. A sérült vagy
- meghibásodott terméket azonnal cserélje ki.
- **•** Ne ejtse le a terméket és kerülje az ütődést.
- **•** Óvja a terméket víztől vagy nedvességtől.
- **•** Tisztítás előtt válassza le a terméket a hálózati csatlakozóaljzatról.

Yderligere oplysninger findes i den udvidede manual online: ned.is/wsnwm310bk Yderligere oplysninge<br>ned.is/wsnwm610bk

#### **A termék beüzemelése**

- 1. Kapcsolja be a számítógépet.
- 2. Dugja be a terméket a számítógép USB-bemenetébe.
- 4 A számítógépen megjelenik egy felugró ablak, amely jelzi, hogy a termék csatlakoztatva van.
- 3. Nyissa meg a Windows Intézőt.
- 4. Kattintson duplán a termék meghajtójára.
- 5. Kövesse a telepítő varázsló utasításait.
- 6. Csatlakoztassa a számítógépet egy Wi-Fi-hálózathoz.

#### **Ártalmatlanítás**

A terméket elkülönítve, a megfelelő gyűjtőhelyeken kell leselejtezni. Ne dobja ki a készüléket a háztartási hulladék közé.

További információért lépjen kapcsolatba a forgalmazóval, vagy a

hulladékkezelésért felelős helyi hatósággal.

#### **Megfelelőségi nyilatkozat**

A gyártó Nedis B.V. nevében kijelentjük, hogy a Nedis® márkájú, Kínában gyártott WSNWM310BK / WSNWM610BK terméket az összes vonatkozó CE szabvány és előírás szerint bevizsgáltuk, és a termék minden vizsgálaton sikeresen megfelelt. Ez magában foglalja – nem kizárólagos jelleggel – a rádióberendezésekről szóló 2014/53/EU irányelvet.

A teljes megfelelőségi nyilatkozat (és ha van, akkor a biztonsági adatlap) elérhető és

letölthető a következő címen: *nedis.hu/WSNWM310BK#support nedis.hu/WSNWM610BK#support*

# f **Hurtigguide**

#### **Trådløs nettverks-dongle** WSNWM310BK/WSNWM610BK

- Likvidaci tohoto produktu provádějte v příslušné sběrně. Nevyhazujte tento výrobek
- s komunálním odpadem.
- Pro více informací se obraťte na prodejce nebo místní orgány odpovědné za nakládání s odpady.
- 

#### **Tiltenkt bruk**

Dette produktet er en trådløs nettverks-dongle som brukes for å gi datamaskinen din en stabil Wi-Fi-forbindelse.

Dette produktet er kun tiltenkt innendørs bruk.

Produktet skal kun brukes som beskrevet i dette dokumentet. Eventuelle modifikasjoner av produktet kan ha konsekvenser for sikkerhet, garanti og

funksion.

# **Hoveddeler** (bilde **A**)<br> **O** USB-kontakt

**2** Statusindikatorlys

**Pentru informații suplimentare, consultați manualul extins, disponibil online: ned.**<br>
identifie informații la provincia de la provincia de la provincia de la provincia de la provincia de la provin is/wsnwm310bk ned.is/wsnwm610bk

#### **Sikkerhetsinstruksjoner**

**ADVARSEL** 

**Piese principale** (imagine **A**) **1** Conector USB **2** LED indicator de stare

- **•** Sørg for at du har lest og forstått instruksjonene i dette dokumentet før du installerer eller bruker produktet. Ta vare på emballasjen og dette dokumentet for fremtidig referanse. **•** Produktet må ikke åpnes, det har ingen deler inni som kan repareres.
- **•** Ikke bruk produktet hvis det er skadet eller defekt. Bytt ut et skadet eller defekt produkt med det samme.
- **•** Ikke mist produktet, og forhindre at det slås borti andre gjenstander.
- **•** Ikke utsett produktet for vann eller fuktighet.
- **•** Koble fra produktet før du rengjør det.

#### **Installasjon av produktet**

#### 1. Slå på datamaskinen.

- 2. Koble produktet til en USB-port på datamaskinen.
- 4 Et popup-vindu vises på datamaskinen for å vise at produktet er tilkoblet.
- 3. Åpne Windows Explorer.
- 4. Dobbeltklikk på produktets stasjon.
- 5. Følg instruksene i installasjonsveiviseren.
- 6. Koble datamaskinen til et Wi-Fi-nettverk.

#### **Kassering**

#### **Konformitetserklæring**

Vi, Nedis B.V., erklærer som produsent at produktet WSNWM310BK / WSNWM610BK fra Nedis®-merkevaren vår, som er produsert i Kina, er testet i samsvar med alle relevante CE-standarder og reguleringer, og at alle tester er bestått. Dette inkluderer, men er ikke begrenset til, RED 2014/53/EU-forordningen.

Den fullstendige samsvarserklæringen (og sikkerhetsdataarket hvis det er aktuelt) kan leses og lastes ned via:

*nedis.no/WSNWM310BK#support nedis.no/WSNWM610BK#support*

# 2 **Vejledning til hurtig start**

#### Trådløs netværk-dongle WSNWM310BK / WSNWM610BK

#### **Tilsigtet brug**

Dette produkt er en trådløs netværk-dongle beregnet til at modtage en stabil WiFiforbindelse på din computer.

- Tento výrobok je určený na separovaný zber na vhodnom zbernom mieste. Výrobok nelikvidujte spolu s komunálnym odpadom.
- $\sum_{\text{D}}$ nelikvidujte spolu s komunalnym odpadomi.<br>Čalšie informácie získate od predajcu alebo miestneho úradu zodpovedného za nakladanie s odpadmi.

Dette produkt er kun beregnet til indendørs brug.

Anvend kun produktet som beskrevet i denne vejledning.

Enhver modificering af produktet kan have konsekvenser for sikkerhed, garanti og korrekt funktion.

**Hoveddele** (billede **A**)<br> **O** USB-konnektor

**2** Statusindikator LED

#### **Sikkerhedsinstruktione**

#### **ADVARSEL**

**Klucz do sieci bezprzewodowej** WSNWM310BK / WSNWM610BK Więcej informacji znajdziesz w rozszerzonej instrukcji obsługi online: ned.is/

**•** Sørg for, at du har læst og forstået instruktionerne i dette dokument fuldt ud, før du installerer eller bruger produktet. Gem emballagen og dette dokument, så det sidenhen kan læses.

**•** Åbn ikke produktet, der er ikke nogen brugbare dele indeni.

- **•** Brug ikke produktet, hvis det er skadet eller defekt. Udskift straks et skadet eller defekt produkt.
- **•** Tab ikke produktet og undgå at støde det.
- **•** Udsæt ikke produktet for vand eller fugt.
- **•** Frakobl produktet inden rengøring.

# l **Rychlý návod**

#### Hardwarový klíč k bezdrátové síti WSNWM310BK/WSNWM610BK

Více informací najdete v rozšířené příručce online: ned.is/wsnwm310bk ned.is/ wsnwm610bk

### **Zamýšlené použití**

Tento výrobek je hardwarový klíč k bezdrátové síti určený k příjmu stabilního Wi-Fi připojení ve vašem počítači.

Tento výrobek je určen výhradně k použití ve vnitřních prostorách.

Výrobek používejte pouze tak, jak je popsáno v tomto dokumentu.

Jakékoli úpravy výrobku mohou ovlivnit jeho bezpečnost, záruku a správné fungování.

**Hlavní části** (obrázek **A**)

**1** USB konektor **2** LED ukazatel stavu

#### **Bezpečnostní pokyny**

#### **N** VAROVÁNÍ

- **•** Před instalací či používáním výrobku si nejprve kompletně přečtěte pokyny obsažené v tomto dokumentu a ujistěte se, že jim rozumíte. Tento dokument a balení uschovejte pro případné budoucí použití.
- **•** Výrobek nikdy neotevírejte, neobsahuje žádné uživatelem opravitelné části.
- **•** Výrobek nepoužívejte, pokud je jakákoli část poškozená nebo vadná. Poškozený nebo vadný výrobek okamžitě vyměňte.
- **•** Zabraňte pádu výrobku a chraňte jej před nárazy.
- **•** Nevystavujte výrobek působení vody ani vlhkosti.
- **•** Před čištěním výrobek odpojte.

#### **Instalace výrobku**

#### 1. Zapněte počítač.

- 2. Vložte výrobek do portu USB svého počítače.
- 4 Na počítači se vám zobrazí vyskakovací okno, které informuje, že je výrobek připojený.
- 3. Otevřete Průzkumník Windows.
- 4. Dvakrát klikněte na disk výrobku.
- 5. Řiďte se pokyny uvedenými v průvodci instalací.
- 6. Připojte svůj počítač k síti Wi-Fi.

#### **Likvidace**

### **Prohlášení o shodě**

Společnost Nedis B.V. coby výrobce prohlašuje, že výrobek WSNWM310BK / WSNWM610BK značky Nedis®, vyrobený v Číně, byl přezkoušen v souladu se všemi relevantními normami a nařízeními EK a že všemi zkouškami úspěšně prošel. Patří sem mimo jiné také nařízení RED 2014/53/EU.

Kompletní prohlášení o shodě (a případně bezpečnostní list) můžete najít a stáhnout na adrese: *nedis.cz/WSNWM310BK#support*

*nedis.cz/WSNWM610BK#support*

# y **Ghid rapid de inițiere**

#### **Cheie dongle de retea fără fir** WSNWM310BK / WSNWM610BK

#### **Utilizare preconizată**

Acest produs este o cheie dongle de rețea fără fir proiectat pentru a recepționa o conexiune Wi-Fi stabilă pe computerul dumneavoastră.

Acest produs este destinat exclusiv pentru utilizare la interior.

Folosiți produsul exclusiv conform descrierii din acest document.

Orice modificare a produsului poate avea consecințe pentru siguranța, garanția și funcționarea corectă a produsului.

## **Instrucțiuni de siguranță**

# **N** AVERTISMENT

- **•** Asigurați-vă că ați citit complet și că ați înțeles instrucțiunile din acest document înainte de a instala sau utiliza produsul. Păstrați ambalajul și acest document pentru a le consulta ulterior.
- **•** Nu desfaceți produsul, înăuntru nu există nicio piesă reparabilă de către utilizator.
- **•** Nu folosiți produsul dacă o piesă este deteriorată sau defectă. Înlocuiți imediat produsul deteriorat sau defect.
- **•** Nu lăsați produsul să cadă și evitați ciocnirile elastice.

**•** Nu expuneți produsul la apă sau umezeală. **•** Deconectați produsul înainte de curățare.

#### **Εγκατάσταση του προϊόντος**

1. Ενεργοποιήστε τον υπολογιστή σας. 2. Εισάγετε το προϊόν σε μια θύρα USB στον υπολογιστή σας.

- 4 Εμφανίζεται ένα αναδυόμενο παράθυρο στον υπολογιστή σας για να υποδείξει ότι το προϊόν είναι συνδεδεμένο.
- 3. Ανοίξτε το Windows Explorer.
- 4. Κάντε διπλό κλικ στο δίσκο του προϊόντος.
- 5. Ακολουθήστε τις οδηγίες του οδηγού εγκατάστασης.
- 6. Συνδέστε τον υπολογιστή σας σε ένα δίκτυο Wi-Fi.

#### **Απόρριψη**

Tο προϊόν προορίζεται για ξεχωριστή συλλογή σε κατάλληλο σημείο συλλογής. Μην απορρίπτετε το προϊόν μαζί με τα οικιακά απόβλητα.

Για περισσότερες πληροφορίες επικοινωνήστε με τον αντιπρόσωπό σας ή τις τοπικές αρχές διαχείρισης αποβλήτων.

#### **Δήλωση συμμόρφωσης**

Εμείς, η Nedis B.V. δηλώνουμε ως κατασκευαστής ότι το προϊόν WSNWM310BK / WSNWM610BK από τη μάρκα μας Nedis®, το οποίο κατασκευάζεται στην Κίνα, έχει ελεγχθεί σύμφωνα με όλα τα σχετικά πρότυπα και κανονισμούς της ΕΚ και ότι όλοι οι έλεγχοι έχει ολοκληρωθεί με επιτυχία. Η δήλωση συμμόρφωσης περιλαμβάνει αλλά δεν περιορίζεται στον κανονισμό RED 2014/53/EU.

Το πλήρες κείμενο της δήλωσης συμμόρφωσης (και το δελτίο ασφάλεια όπου ισχύει) υπάρχει και είναι διαθέσιμο προς λήψη στο: *nedis.gr/WSNWM310BK#support nedis.gr/WSNWM610BK#support*

## 1 **Rýchly návod**

Bezdrôtový sieťový USB kľúč<br>WSNWM310BK / WSNWM610BK

Viac informácií nájdete v rozšírenom návode online:ned.is/wsnwm310bk ned.is/ wsnwm610bk

**Určené použitie**

Tento výrobok je bezdrôtový sieťový USB kľúč určený na príjem stabilného pripojenia k sieti Wi-Fi na vašom počitači.

Tento výrobok je určený len na použitie vo vnútornom prostredí.

Výrobok používajte len podľa opisu v tomto dokumente.

Každá zmena výrobku môže mať následky na bezpečnosť, záruku a správne fungovanie.

**Hlavné časti** (obrázok **A**)<br>**A** Konektor USB

**2** LED indikátor stavu

### **Bezpečnostné pokyny**

**N** VAROVANIE

- **•** Pred inštaláciou alebo použitím výrobku si nezabudnite prečítať a pochopiť všetky pokyny v tomto dokumente. Uchovajte obal a tento dokument pre potreby v budúcnosti.
- **•** Výrobok neotvárajte, neobsahuje vnútri žiadne časti, ktoré by mohol používateľ opraviť.
- **•** Výrobok nepoužívajte, ak je jeho časť poškodená alebo chybná. Poškodený alebo chybný
- výrobok okamžite vymeňte.
- **•** Dávajte pozor, aby vám výrobok nepadol a zabráňte nárazom.
- **•** Výrobok nevystavujte vode alebo vlhkosti.
- **•** Pred čistením odpojte výrobok.

#### **Inštalácia výrobku**

- 1. Zapnite svoj počítač. 2. Vložte výrobok do portu USB na vašom počítači.
- 
- 4 Vo vašom počítači sa objaví kontextové okno, čo znamená, že sa výrobok pripojil. 3. Otvorte Windows Explorer.
- 
- 4. Dvakrát kliknite na ovládač výrobku.
- 5. Postupujte podľa pokynov sprievodcu inštaláciou.
- 6. Pripojte svoj počítač k sieti Wi-Fi.

# **Likvidácia**

### **Vyhlásenie o zhode**

Spoločnosť Nedis B.V. ako výrobca vyhlasuje, že výrobok WSNWM310BK / WSNWM610BK našej značky Nedis®, vyrobený v Číne, bol preskúšaný podľa všetkých príslušných noriem a smerníc CE a že všetky skúšky boli ukončené úspešne. Medzi ne okrem iného patrí smernica RED 2014/53/EÚ.

Úplné znenie Vyhlásenia o zhode (a prípadnú kartu bezpečnostných údajov) môžete nájsť a stiahnuť na:

- *nedis.sk/WSNWM310BK#support*
- *nedis.sk/WSNWM610BK#support*

n **Przewodnik Szybki start**

wsnwm310bk ned.is/wsnwm610bk

**Przeznaczenie**

**N**OSTRZEŻENIE

Ten produkt to bezprzewodowy klucz sieciowy przeznaczony do odbioru stabilnego

połączenia Wi-Fi na komputerze.

Produkt jest przeznaczony wyłącznie do użytku wewnątrz pomieszczeń. Produktu należy używać wyłącznie w sposób opisany w niniejszym dokumencie. Wszelkie modyfikacje produktu mogą mieć wpływ na bezpieczeństwo, gwarancję i działanie.

**Główne części** (ilustracja **A**)

**1** Złącze USB **2** LEDowy wskaźnik stanu

**Instrukcje bezpieczeństwa**

**•** Przed zainstalowaniem lub użyciem produktu należy upewnić się, że instrukcje zawarte w niniejszym dokumencie zostały w pełni przeczytane i zrozumiane. Opakowanie oraz

niniejszy dokument należy zachować na przyszłość.

**•** Nie otwieraj produktu - w środku nie ma części, które mogą być serwisowane przez

użytkownika.

**•** Nie używaj produktu, jeśli jakakolwiek jego część jest zniszczona lub uszkodzona.

Natychmiast wymień uszkodzony lub wadliwy produkt. **•** Nie upuszczaj produktu i unikaj uderzania go. **•** Nie narażaj produktu na działanie wody lub wilgoci.

**•** Przed przystąpieniem do czyszczenia produktu należy go odłączyć.

**Instalowanie produktu** 1. Włącz komputer.

2. Włóż produkt do portu USB w komputerze.

4 Na komputerze pojawi się wyskakujące okienko informujące, że produkt jest podłączony.

3. Otwórz Eksploratora Windows. 4. Kliknij dwukrotnie dysk produktu.

5. Postępuj zgodnie z instrukcjami kreatora instalacji.

6. Podłącz komputer do sieci Wi-Fi.

**Utylizacja**

Produkt jest przeznaczony do oddzielnej zbiórki w odpowiednim punkcie odbioru. Nie należy pozbywać się produktu razem z odpadami gospodarstwa domowego. Aby uzyskać więcej informacji, należy skontaktować się ze sprzedawcą lub lokalnym

urzędem odpowiedzialnym zagospodarkę odpadami.

**Deklaracja zgodności**

Niniejszym firma Nedis B.V. deklaruje jako producent, że produkt WSNWM310BK / WSNWM610BK naszej marki Nedis®, produkowany w Chinach, został przetestowany zgodnie ze wszystkimi odpowiednimi normami i przepisami WE oraz że we wszystkich testach uzyskał on pozytywny rezultat. Obejmuje to, ale nie ogranicza się do rozporządzenia RED

2014/53/UE.

Pełną deklarację zgodności (oraz kartę danych bezpieczeństwa, jeśli dotyczy) można znaleźć

**Αντάπτορας ασύρματου δικτύου WSNWM310BK / WSNWM610BK** 

i pobrać tutaj:

*nedis.pl/WSNWM310BK#support nedis.pl/WSNWM610BK#support*

x **Οδηγός γρήγορης εκκίνησης**

Για περισσότερες πληροφορίες δείτε το εκτενές online εγχειρίδιο: ned.is/

wsnwm310bk ned.is/wsnwm610bk

**Προοριζόμενη χρήση**

Το προϊόν αυτό είναι ένας αντάπτορας ασύρματου δικτύου που προορίζεται για την λήψη

μιας σταθερής σύνδεσης Wi-Fi στον υπολογιστή σας.

Το προϊόν αυτό προορίζεται αποκλειστικά για χρήση σε εσωτερικό χώρο. Χρησιμοποιείτε το προϊόν μόνο σύμφωνα με αυτό το έγγραφο.

Οποιαδήποτε τροποποίηση του προϊόντος μπορεί να έχει επιπτώσεις στην ασφάλεια, την

εγγύηση και τη σωστή λειτουργία.

**Κύρια μέρη** (εικόνα **A**)

**1** Ακροδέκτης USB **2** LED ένδειξη

**Οδηγίες ασφάλειας** -ΠΡΟΕΙΔΟΠΟΙΗΣΗ

**•** Βεβαιωθείτε ότι έχετε διαβάσει και κατανοήσει αυτές τις οδηγίες πριν εγκαταστήσετε ή χρησιμοποιήσετε το προϊόν. Κρατήστε τη συσκευασία και το κείμενο για μελλοντική

αναφορά.

**•** Μην ανοίγετε το προϊόν, δεν υπάρχουν χρήσιμα μέρη για τον χρήστη στο εσωτερικό. **•** Μην χρησιμοποιείτε το προϊόν εάν οποιοδήποτε τμήμα του έχει ζημιά ή ελάττωμα.

Αντικαταστήστε αμέσως ένα χαλασμένο ή ελαττωματικό προϊόν. **•** Μην ρίχνετε κάτω το προϊόν και αποφύγετε τα τραντάγματα.

**•** Μην εκθέτετε το προϊόν σε νερό ή υγρασία. **•** Αποσυνδέστε το προϊόν πριν το καθαρίσετε.

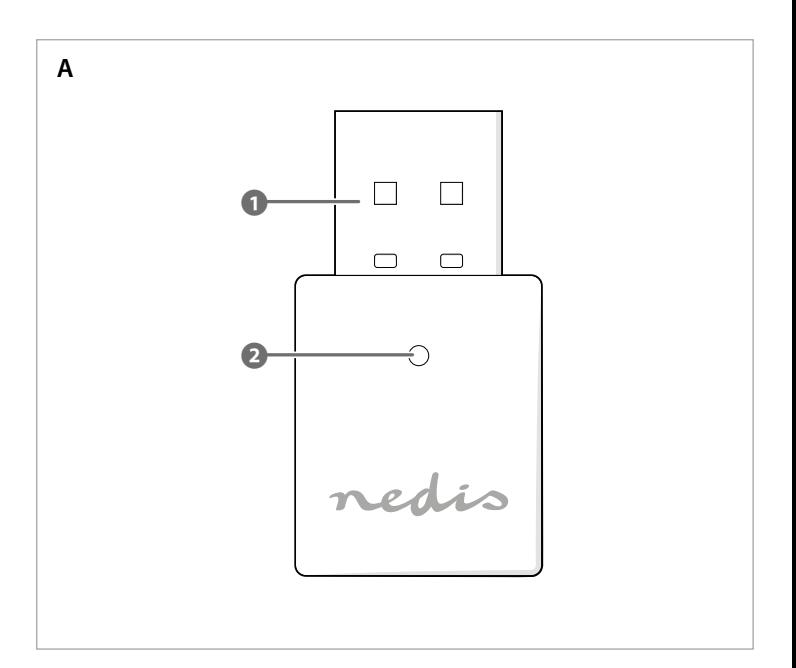